# **2017 Florida Region Officiating Summary**

#### **Members Needing Help**

- **The Florida Region of USA Volleyball region office cannot solve technical issues with the USAV Academy and can only direct members to the USAV Academy Help Desk.**
- **Once an athlete is registered for the course, all questions must be filtered through the USAV Academy Help. Members can submit a Help Desk Ticket and the USAV Academy staff will promptly help you. See below picture for where to find help. If the Help Desk is down please email [sue@FloridaVolleyball.org](mailto:sue@FloridaVolleyball.org) for assistance.**
- **Please give athletes enough time to take the courses to accommodate any possible technical issues with the USAV Academy.**

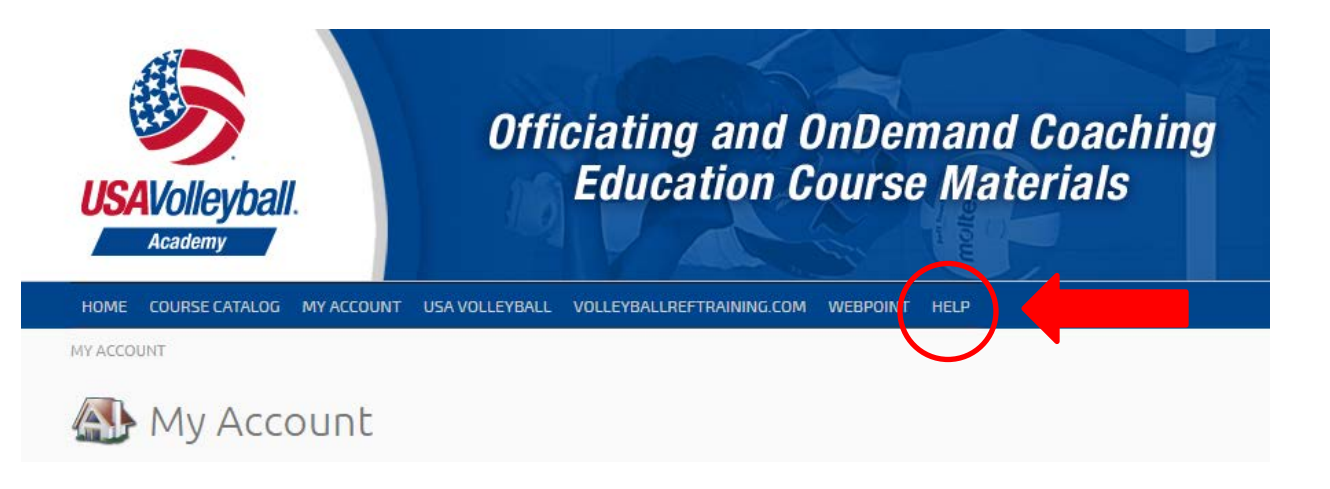

### **Requirements**

- Florida Region policy requires that these junior team officials be trained **before** they participate in a match as part of the officiating crew. The work team consists of a minimum of six people:
	- o Second referee
	- o Scorer
	- o Assistant Scorer (Libero tracker)
	- o Flipper
	- o Lines Judges (2)
	- o **At least one of the work team members AT THE TABLE must be a USAV registered & rostered adult (coach, chaperone, etc.).** This person must be on the team roster and must have completed the required training for the work team responsibility they are performing (Scorer, Asst. Scorer, Flipper, or R2). The Florida Region BOD has voted unanimously that the **adult at the score table MUST be performing one of the work duties.**

## **Courses**

There are THREE courses that contain the material required. Note: After registering for these courses, the member will log into the USAV Academy. The courses each contain multiple modules (listed below), so the member must complete ALL of the listed courses for each section to earn a certificate.

- **FL17\_101 Florida Junior Officiating Team Basics**
	- o FL17\_101 FL17 Florida Jr. Officiating Team Basics Introduction
	- o US17\_201 Junior Line Judge
	- o US17\_601a Libero Control Training (w/quiz)
- **FL17\_103 Florida Junior Qualified Scorer**
	- o FL17\_103 FL17 Florida Junior Qualified Scorer Introduction
	- o US17\_627 Basic Scoring Example
	- o US17\_619a Scoring -- Deciding Set (w/quiz)
	- o US17\_605 Scoring Basics Non-deciding Set
- **FL17\_104 Florida Junior Qualified Second Referee**
	- o FL17\_104 FL17 Florida Junior Qualified Second Referee introduction
	- o US17\_203 Junior Second Referee
	- o US17\_205 Junior Signals

### **Registering**

All registration is done FIRST in the member's USAV membership, also known as WebPoint (where you go to join or renew your membership). Here are the steps:

- Login at [www.FloridaVolleyball.org](http://www.floridavolleyball.org/) (Under the USAV REGISTRATION section, click the blue **LOGIN** button)
- After logging in, scroll down to the **USA Volleyball Events** section on the left hand side of the page
- Click **Region Clinics**
- Click **Region Ref/Score Clinics**
- Click **+Register Now** on the courses you want to register for
- A registration summary will appear, click **Submit**
- A confirmation summary will appear, click **Register**
- A registration confirmation will appear, at this time the member can click the red button at the bottom that says **Login to the USAV Academy** to go to the course, or the member can return to the Region Ref/Score Clinics page to register for more courses.
- At any time, a member can login to the USAV Membership in WebPoint and click the red button on the bottom left of the screen that says **USAV Academy** to access any classes they have registered for.

### **Other Important Notes**

- If a member took a course last season, they still need to register for the courses. Upon beginning the course in the USAV Academy, there will be an option for the member to "test out" and the member will not need to watch the entire module. If the member does not score a high enough score on the test, the member will need to watch the entire module.
- Each course has an introduction that is required to watch before proceeding.
- Each courses is broken up into multiple modules, so there will be more than three courses showing in the USAV Academy.
- Once a course is fully completed (all the modules for that course are finished) the member will see the certificate in the **My Certificates** section in the USAV Academy under the **My Account**  section.